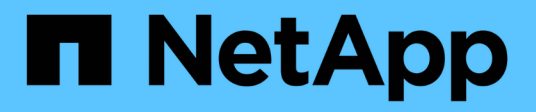

# **Zusätzliche Anmerkungen**

Enterprise applications

NetApp May 09, 2024

This PDF was generated from https://docs.netapp.com/de-de/ontap-apps-dbs/oracle/oracle-notesoptimization-and-benchmarking.html on May 09, 2024. Always check docs.netapp.com for the latest.

# **Inhalt**

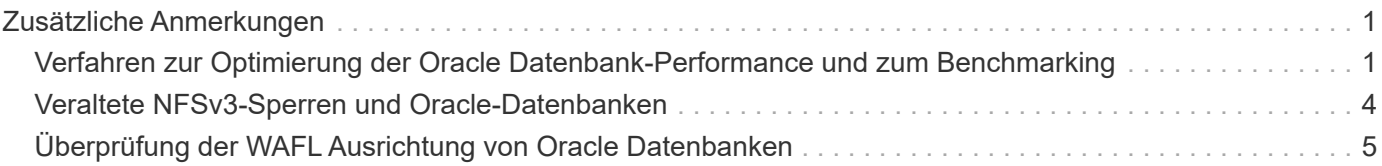

# <span id="page-2-0"></span>**Zusätzliche Anmerkungen**

## <span id="page-2-1"></span>**Verfahren zur Optimierung der Oracle Datenbank-Performance und zum Benchmarking**

Das genaue Testen der Datenbank-Storage-Performance ist dabei ein extrem kompliziertes Thema. Sie müssen die folgenden Probleme verstehen:

- IOPS und Durchsatz
- Der Unterschied zwischen Vorder- und Hintergrund-I/O-Vorgängen
- Auswirkungen der Latenz auf die Datenbank
- Zahlreiche Betriebssystem- und Netzwerkeinstellungen, die ebenfalls die Storage-Performance beeinträchtigen

Darüber hinaus müssen Aufgaben außerhalb von Storage-Datenbanken berücksichtigt werden. An diesem Punkt kann die Optimierung der Storage-Performance keine nützlichen Vorteile ergeben, da die Storage-Performance keinen einschränkenden Faktor mehr für die Performance darstellt.

Da sich die meisten Datenbankkunden nun für All-Flash-Arrays entscheiden, sind weitere Überlegungen anzustellen. Betrachten Sie beispielsweise Performance-Tests auf einem AFF A900 System mit zwei Nodes:

- Mit einem Lese-/Schreib-Verhältnis von 80/20 können zwei A900 Nodes über 1 Mio. zufällige Datenbank-IOPS liefern, bevor die Latenz sogar die 150µs-Marke überschreitet. Dies geht weit über die aktuellen Performance-Anforderungen der meisten Datenbanken hinaus, sodass sich die erwartete Verbesserung nur schwer vorhersagen lässt. Storage würde zu einem großen Teil als Engpass gelöscht werden.
- Die Netzwerkbandbreite ist eine immer häufiger auftretende Ursache für Leistungseinschränkungen. Lösungen mit rotierenden Festplatten sind beispielsweise häufig Engpässe in der Datenbank-Performance, da die I/O-Latenz sehr hoch ist. Wenn Latenzbeschränkungen von einem All-Flash-Array beseitigt werden, verschiebt sich die Barriere häufig in das Netzwerk. Dies ist insbesondere bei virtualisierten Umgebungen und Blade-Systemen so bemerkenswert, dass sich die tatsächliche Netzwerkverbindung nur schwer visualisieren lässt. Das kann Performance-Tests erschweren, wenn das Storage-System selbst aufgrund von Bandbreiteneinschränkungen nicht vollständig ausgelastet werden kann.
- Der Vergleich der Performance eines All-Flash-Arrays mit einem Array mit rotierenden Festplatten ist im Allgemeinen aufgrund der deutlich verbesserten Latenz von All-Flash-Arrays nicht möglich. Die Testergebnisse sind in der Regel nicht aussagekräftig.
- Der Vergleich der IOPS-Spitzenperformance mit einem All-Flash-Array ist häufig kein nützlicher Test, da Datenbanken nicht durch Storage-I/O eingeschränkt werden Angenommen, ein Array unterstützt 500.000 zufällige IOPS, ein anderes dagegen 300.000. Der Unterschied ist in der Praxis irrelevant, wenn eine Datenbank 99 % ihrer Zeit für die CPU-Verarbeitung aufwendet. Die Workloads schöpfen dabei niemals alle Kapazitäten des Storage-Arrays aus. Demgegenüber sind IOPS-Spitzenfunktionen bei einer Konsolidierungsplattform durchaus von großer Bedeutung, bei der das Storage-Array voraussichtlich auf seine Spitzenfunktionen ausgelastet ist.
- Berücksichtigen Sie bei jedem Storage-Test sowohl Latenz als auch IOPS. Viele Storage Arrays auf dem Markt bieten angeblich ein äußerst extremes IOPS-Niveau, doch aufgrund der Latenz sind diese IOPS in einem solchen Maß nutzlos. Ein typisches Ziel mit All-Flash-Arrays ist die Marke von 1 ms. Ein besserer Testansatz ist nicht die Messung der maximal möglichen IOPS, sondern die Ermittlung der IOPS-Anzahl, die ein Storage-Array verarbeiten kann, bevor die durchschnittliche Latenz größer als 1 ms ist.

#### **Oracle Automatic Workload Repository und Benchmarking**

Der Goldstandard für die Performance-Vergleiche mit Oracle ist ein Oracle Automatic Workload Repository (AWR) Bericht.

Es gibt mehrere Typen von AWR-Berichten. Aus Sicht des Speicherpunkts ein Bericht, der durch Ausführen des generiert wird awrrpt.sql Der Befehl ist der umfassendste und wertvollste, da er auf eine bestimmte Datenbankinstanz abzielt und einige detaillierte Histogramme enthält, die Speicher-I/O-Ereignisse basierend auf Latenz aufteilen.

Um zwei Performance-Arrays zu vergleichen, wird idealerweise derselbe Workload auf jedem Array ausgeführt und ein AWR-Bericht erstellt, der genau auf den Workload abzielt. Bei einer sehr langen Arbeitslast kann ein einzelner AWR-Bericht mit einer verstrichenen Zeit, die die Start- und Stoppzeit umfasst, verwendet werden. Es ist jedoch vorzuziehen, die AWR-Daten als mehrere Berichte auszuteilen. Wenn beispielsweise ein Batch-Job von Mitternacht bis 6 Uhr ausgeführt wurde, erstellen Sie eine Reihe einstündiger AWR-Berichte von Mitternacht bis 1 Uhr, von 1 bis 2 Uhr usw.

In anderen Fällen sollte eine sehr kurze Abfrage optimiert werden. Die beste Option ist ein AWR-Bericht, der auf einem AWR-Snapshot basiert, der beim Start der Abfrage erstellt wurde, und ein zweiter AWR-Snapshot, der beim Ende der Abfrage erstellt wurde. Der Datenbankserver sollte ansonsten ruhig sein, um die Hintergrundaktivität zu minimieren, die die Aktivität der analysierten Abfrage verdunkeln würde.

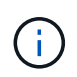

Wenn AWR-Berichte nicht verfügbar sind, sind Oracle Statspack-Berichte eine gute Alternative. Sie enthalten die meisten der gleichen I/O-Statistiken wie ein AWR-Bericht.

#### **Oracle AWR und Fehlerbehebung**

Ein AWR-Bericht ist auch das wichtigste Werkzeug zur Analyse eines Leistungsproblems.

Wie bei Benchmarking muss auch bei der Performance-Fehlerbehebung ein bestimmter Workload genau gemessen werden. Wenn möglich, geben Sie AWR-Daten ein, wenn Sie dem NetApp Support Center ein Performance-Problem melden oder wenn Sie mit einem NetApp oder einem Partner Account Team an einer neuen Lösung arbeiten.

Beachten Sie bei der Bereitstellung von AWR-Daten die folgenden Anforderungen:

- Führen Sie die aus awrrpt.sql Befehl zum Generieren des Berichts. Die Ausgabe kann entweder Text oder HTML sein.
- Wenn Oracle Real Application Clusters (RACs) verwendet werden, erstellen Sie AWR-Berichte für jede Instanz im Cluster.
- Ziel der Zeitpunkt, zu dem das Problem aufgetreten ist. Die maximal zulässige verstrichene Zeit eines AWR-Berichts beträgt in der Regel eine Stunde. Wenn ein Problem mehrere Stunden andauert oder einen mehrstündigen Vorgang wie einen Batch-Job umfasst, stellen Sie mehrere einstündige AWR-Berichte bereit, die den gesamten zu analysierenden Zeitraum abdecken.
- Wenn möglich, stellen Sie das AWR-Snapshot-Intervall auf 15 Minuten ein. Diese Einstellung ermöglicht eine detailliertere Analyse. Dies erfordert auch zusätzliche Ausführungen von awrrpt.sql Um einen Bericht für jedes 15-Minuten-Intervall bereitzustellen.
- Wenn es sich bei dem Problem um eine sehr kurze laufende Abfrage handelt, geben Sie einen AWR-Bericht an, der auf einem AWR-Snapshot basiert, der beim Start des Vorgangs erstellt wurde, und einen zweiten AWR-Snapshot, der nach Beendigung des Vorgangs erstellt wurde. Der Datenbankserver sollte ansonsten ruhig sein, um die Hintergrundaktivität zu minimieren, die die Aktivität des analysierten Vorgangs verdunkeln würde.

• Wenn ein Leistungsproblem zu bestimmten Zeiten gemeldet wird, aber nicht zu anderen, liefern Sie zusätzliche AWR-Daten, die eine gute Leistung zum Vergleich zeigen.

## **Kalibrieren\_io**

Der calibrate io Der Befehl sollte niemals zum Testen, Vergleichen oder Vergleichen von Storage-Systemen verwendet werden. Wie in der Oracle-Dokumentation beschrieben, werden mit diesem Verfahren die I/O-Funktionen des Speichers kalibriert.

Kalibrierung ist nicht dasselbe wie Benchmarking. Mit diesem Befehl können Sie I/O-Vorgänge ausgeben, um Datenbankvorgänge zu kalibrieren und ihre Effizienz zu verbessern, indem Sie die I/O-Ausgabe für den Host optimieren. Da der Typ der I/O, die vom ausgeführt wird calibrate\_io Der Betrieb entspricht nicht der tatsächlichen I/O von Datenbankbenutzern, die Ergebnisse sind nicht vorhersehbar und häufig nicht einmal reproduzierbar.

## **SLOB2**

SLOB2, der Silly Little Oracle Benchmark, ist zum bevorzugten Tool für die Bewertung der Datenbank-Performance geworden. Es wurde von Kevin Closson entwickelt und ist verfügbar unter ["https://kevinclosson.net/slob/".](https://kevinclosson.net/slob/) Die Installation und Konfiguration dauert nur wenige Minuten und mithilfe einer echten Oracle-Datenbank lassen sich I/O-Muster auf einem benutzerdefinierbaren Tablespace generieren. Es ist eine der wenigen verfügbaren Testoptionen, die die Auslastung eines All-Flash-Arrays mit I/O-Vorgängen ermöglichen Er eignet sich auch zur Generierung von deutlich niedrigeren I/O-Werten, um Storage-Workloads zu simulieren, die zwar niedrige IOPS, aber latenzempfindlich sind.

#### **Wechselbank**

SwingBench kann zum Testen der Datenbank-Performance nützlich sein, aber es ist extrem schwierig, SwingBench auf eine Art und Weise zu verwenden, die den Storage belastet. Bei NetApp gab es noch keine Tests von Swingbench, die genug I/O ergaben, um auf jedem AFF Array eine erhebliche Belastung zu sein. In begrenzten Fällen kann der Order Entry Test (OET) verwendet werden, um die Storage-Systeme unter Latenzsicht zu bewerten. Dies kann in Situationen nützlich sein, in denen eine Datenbank eine bekannte Latenzabhängigkeit für bestimmte Abfragen hat. Achten Sie unbedingt darauf, dass Host und Netzwerk ordnungsgemäß konfiguriert sind, um die Latenzpotenziale eines All-Flash-Arrays auszuschöpfen.

### **HammerDB**

HammerDB ist ein Datenbank-Test-Tool, das unter anderem TPC-C- und TPC-H-Benchmarks simuliert. Es kann eine Menge Zeit dauern, bis ein ausreichend großer Datensatz für die ordnungsgemäße Ausführung eines Tests erstellt wurde. Er kann aber ein effektives Tool zur Performance-Evaluierung für OLTP- und Data Warehouse-Applikationen sein.

### **Orion**

Das Oracle Orion Tool wurde häufig mit Oracle 9 verwendet, wurde jedoch nicht gewartet, um die Kompatibilität mit Änderungen in verschiedenen Host-Betriebssystemen zu gewährleisten. Er wird aufgrund der Inkompatibilitäten mit der Betriebssystem- und Storage-Konfiguration selten mit Oracle 10 oder Oracle 11 verwendet.

Oracle hat das Tool neu geschrieben und es wird standardmäßig mit Oracle 12c installiert. Obwohl dieses Produkt verbessert wurde und viele der gleichen Aufrufe verwendet, die eine echte Oracle-Datenbank verwendet, verwendet es nicht genau den gleichen Codepfad oder das gleiche I/O-Verhalten, das von Oracle verwendet wird. Beispielsweise werden die meisten Oracle I/OS synchron ausgeführt, was bedeutet, dass die

Datenbank angehalten wird, bis der I/O-Vorgang abgeschlossen ist, während der I/O-Vorgang im Vordergrund abgeschlossen ist. Eine einfache Überflutung eines Storage-Systems mit zufälligen I/OS ist keine Reproduktion von realen Oracle I/O und bietet keine direkte Methode, Storage Arrays zu vergleichen oder die Auswirkungen von Konfigurationsänderungen zu messen.

Dennoch gibt es einige Anwendungsfälle für Orion, wie z. B. die generelle Messung der maximal möglichen Performance einer bestimmten Host-Netzwerk-Storage-Konfiguration oder die Abmessung des Zustands eines Storage-Systems. Mit sorgfältigen Tests können nutzbare Orion Tests entwickelt werden, um Storage-Arrays zu vergleichen oder die Auswirkungen einer Konfigurationsänderung zu bewerten, sofern zu den Parametern IOPS, Durchsatz und Latenz gehören und versucht werden, einen realistischen Workload originalgetreu zu replizieren.

# <span id="page-5-0"></span>**Veraltete NFSv3-Sperren und Oracle-Datenbanken**

Wenn ein Oracle-Datenbankserver abstürzt, kann es beim Neustart zu Problemen mit veralteten NFS-Sperren kommen. Dieses Problem ist vermeidbar, indem Sie sorgfältig auf die Konfiguration der Namensauflösung auf dem Server achten.

Dieses Problem tritt auf, weil das Erstellen einer Sperre und das Löschen einer Sperre zwei leicht unterschiedliche Methoden der Namensauflösung verwenden. Es sind zwei Prozesse beteiligt: Der Network Lock Manager (NLM) und der NFS-Client. Der NLM verwendet uname n Um den Hostnamen zu ermitteln, während der rpc.statd Prozessanwendungen gethostbyname(). Diese Hostnamen müssen übereinstimmen, damit das Betriebssystem veraltete Sperren ordnungsgemäß löschen kann. Beispielsweise sucht der Host nach Sperren, die Eigentum von sind dbserver5, Aber die Schlösser wurden vom Host als registriert dbserver5.mydomain.org. Wenn gethostbyname() Gibt nicht denselben Wert zurück wie uname –a, Dann ist der Sperrvorgang nicht erfolgreich.

Mit dem folgenden Beispielskript wird überprüft, ob die Namensauflösung vollständig konsistent ist:

```
#! /usr/bin/perl
$uname=`uname -n`;
chomp($uname);
($name, $aliases, $addrtype, $length, @addrs) = gethostbyname $uname;
print "uname -n yields: $uname\n";
print "gethostbyname yields: $name\n";
```
Wenn gethostbyname Stimmt nicht überein uname, Veraltete Sperren sind wahrscheinlich. Dieses Ergebnis zeigt beispielsweise ein potenzielles Problem auf:

```
uname -n yields: dbserver5
gethostbyname yields: dbserver5.mydomain.org
```
Die Lösung wird normalerweise durch Ändern der Reihenfolge gefunden, in der Hosts in angezeigt werden /etc/hosts. Nehmen wir beispielsweise an, dass die Hosts-Datei diesen Eintrag enthält:

10.156.110.201 dbserver5.mydomain.org dbserver5 loghost

Um dieses Problem zu beheben, ändern Sie die Reihenfolge, in der der vollständig qualifizierte Domänenname und der kurze Hostname angezeigt werden:

10.156.110.201 dbserver5 dbserver5.mydomain.org loghost

gethostbyname() Gibt nun den Short zurück dbserver5 Host-Name, der mit der Ausgabe von übereinstimmt uname. Sperren werden somit nach einem Serverabsturz automatisch gelöscht.

## <span id="page-6-0"></span>**Überprüfung der WAFL Ausrichtung von Oracle Datenbanken**

Eine korrekte WAFL-Ausrichtung ist für eine gute Performance von entscheidender Bedeutung. Obwohl ONTAP Blöcke in 4-KB-Einheiten managt, bedeutet dies nicht, dass ONTAP alle Vorgänge in 4-KB-Einheiten ausführt. ONTAP unterstützt zwar Blockoperationen unterschiedlicher Größen, die zugrunde liegende Buchhaltung wird jedoch von WAFL in 4-KB-Einheiten gemanagt.

Der Begriff "Alignment" bezieht sich darauf, wie Oracle I/O diesen 4-KB-Einheiten entspricht. Für eine optimale Performance ist ein Oracle 8-KB-Block auf zwei physischen 4-KB-WAFL-Blöcken eines Laufwerks erforderlich. Wenn ein Block durch 2 KB verrechnet wird, befindet sich dieser Block auf der Hälfte eines 4-KB-Blocks, einem separaten vollständigen 4-KB-Block und dann der Hälfte eines dritten 4-KB-Blocks. Diese Anordnung führt zu Leistungseinbußen.

Bei NAS-File-Systemen ist die Ausrichtung nicht relevant. Oracle Datendateien werden am Anfang der Datei auf Basis der Größe des Oracle Blocks ausgerichtet. Daher sind Blockgrößen von 8 KB, 16 KB und 32 KB immer ausgerichtet. Alle Blockoperationen werden vom Anfang der Datei in Einheiten von 4 Kilobyte versetzt.

LUNs enthalten dagegen in der Regel zu Beginn eine Art Treiber-Header oder Filesystem-Metadaten, wodurch ein Offset erzeugt wird. Die Ausrichtung ist in modernen Betriebssystemen selten ein Problem, da diese Betriebssysteme für physische Laufwerke ausgelegt sind, die möglicherweise einen nativen 4-KB-Sektor verwenden, was außerdem die Ausrichtung der I/O an 4-KB-Grenzen erfordert, um eine optimale Performance zu erzielen.

Es gibt jedoch einige Ausnahmen. Eine Datenbank wurde möglicherweise von einem älteren Betriebssystem migriert, das nicht für 4 KB I/O optimiert wurde, oder ein Benutzerfehler während der Partitionserstellung hat möglicherweise zu einem Offset geführt, der sich nicht in Einheiten von 4 KB befindet.

Die folgenden Beispiele sind Linux-spezifisch, aber das Verfahren kann für jedes Betriebssystem angepasst werden.

#### **Ausgerichtet**

Das folgende Beispiel zeigt eine Ausrichtungsüberprüfung einer einzelnen LUN mit einer einzelnen Partition.

Erstellen Sie zunächst die Partition, die alle auf dem Laufwerk verfügbaren Partitionen verwendet.

```
[root@host0 iscsi]# fdisk /dev/sdb
Device contains neither a valid DOS partition table, nor Sun, SGI or OSF
disklabel
Building a new DOS disklabel with disk identifier 0xb97f94c1.
Changes will remain in memory only, until you decide to write them.
After that, of course, the previous content won't be recoverable.
The device presents a logical sector size that is smaller than
the physical sector size. Aligning to a physical sector (or optimal
I/O) size boundary is recommended, or performance may be impacted.
Command (m for help): n
Command action
     e extended
     p primary partition (1-4)
p
Partition number (1-4): 1
First cylinder (1-10240, default 1):
Using default value 1
Last cylinder, +cylinders or +size{K,M,G} (1-10240, default 10240):
Using default value 10240
Command (m for help): w
The partition table has been altered!
Calling ioctl() to re-read partition table.
Syncing disks.
[root@host0 iscsi]#
```
Die Ausrichtung kann mathematisch mit folgendem Befehl überprüft werden:

```
[root@host0 iscsi]# fdisk -u -l /dev/sdb
Disk /dev/sdb: 10.7 GB, 10737418240 bytes
64 heads, 32 sectors/track, 10240 cylinders, total 20971520 sectors
Units = sectors of 1 * 512 = 512 bytes
Sector size (logical/physical): 512 bytes / 4096 bytes
I/O size (minimum/optimal): 4096 bytes / 65536 bytes
Disk identifier: 0xb97f94c1
    Device Boot Start End Blocks Id System
/dev/sdb1 32 20971519 10485744 83 Linux
```
Die Ausgabe zeigt an, dass die Einheiten 512 Byte betragen, und der Beginn der Partition ist 32 Einheiten. Dies sind insgesamt 32 x 512 = 16,834 Byte, was ein ganzes Vielfaches von 4-KB-WAFL-Blöcken ist. Diese Partition ist korrekt ausgerichtet.

Führen Sie die folgenden Schritte durch, um die korrekte Ausrichtung zu überprüfen:

1. Identifizieren Sie die UUID (Universally Unique Identifier) der LUN.

```
FAS8040SAP::> lun show -v /vol/jfs_luns/lun0
                 Vserver Name: jfs
                     LUN UUID: ed95d953-1560-4f74-9006-85b352f58fcd
                       Mapped: mapped` `
```
2. Geben Sie die Node-Shell auf dem ONTAP-Controller ein.

```
FAS8040SAP::> node run -node FAS8040SAP-02
Type 'exit' or 'Ctrl-D' to return to the CLI
FAS8040SAP-02> set advanced
set not found. Type '?' for a list of commands
FAS8040SAP-02> priv set advanced
Warning: These advanced commands are potentially dangerous; use
           them only when directed to do so by NetApp
           personnel.
```
3. Starten Sie statistische Sammlungen auf der im ersten Schritt identifizierten Ziel-UUID.

```
FAS8040SAP-02*> stats start lun:ed95d953-1560-4f74-9006-85b352f58fcd
Stats identifier name is 'Ind0xffffff08b9536188'
FAS8040SAP-02*>
```
4. Führen Sie einige I/O-Vorgänge aus Es ist wichtig, die zu verwenden iflag Argument, um sicherzustellen, dass I/O synchron und nicht gepuffert ist.

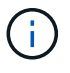

Seien Sie sehr vorsichtig mit diesem Befehl. Umkehren der if Und of Argumente zerstören Daten.

```
[root@host0 iscsi]# dd if=/dev/sdb1 of=/dev/null iflag=dsync count=1000
bs=4096
1000+0 records in
1000+0 records out
4096000 bytes (4.1 MB) copied, 0.0186706 s, 219 MB/s
```
5. Stoppen Sie die Statistiken, und zeigen Sie das Alignment-Histogramm an. Alle I/O-Vorgänge sollten sich im befinden .0 Bucket-Modul zur Angabe von I/O, die an einer 4-KB-Blockgrenze ausgerichtet ist

```
FAS8040SAP-02*> stats stop
StatisticsID: Ind0xffffff08b9536188
lun:ed95d953-1560-4f74-9006-85b352f58fcd:instance_uuid:ed95d953-1560-
4f74-9006-85b352f58fcd
lun:ed95d953-1560-4f74-9006-85b352f58fcd:read_align_histo.0:186%
lun:ed95d953-1560-4f74-9006-85b352f58fcd:read_align_histo.1:0%
lun:ed95d953-1560-4f74-9006-85b352f58fcd:read_align_histo.2:0%
lun:ed95d953-1560-4f74-9006-85b352f58fcd:read_align_histo.3:0%
lun:ed95d953-1560-4f74-9006-85b352f58fcd:read_align_histo.4:0%
lun:ed95d953-1560-4f74-9006-85b352f58fcd:read_align_histo.5:0%
lun:ed95d953-1560-4f74-9006-85b352f58fcd:read_align_histo.6:0%
lun:ed95d953-1560-4f74-9006-85b352f58fcd:read_align_histo.7:0%
```
#### **Falsch Ausgerichtet**

Im folgenden Beispiel wird eine falsch ausgerichtete I/O angezeigt:

1. Erstellen Sie eine Partition, die nicht an einer 4-KB-Grenze ausgerichtet ist. Dies ist kein Standardverhalten auf modernen Betriebssystemen.

```
[root@host0 iscsi]# fdisk -u /dev/sdb
Command (m for help): n
Command action
     e extended
     p primary partition (1-4)
p
Partition number (1-4): 1
First sector (32-20971519, default 32): 33
Last sector, +sectors or +size{K,M,G} (33-20971519, default 20971519):
Using default value 20971519
Command (m for help): w
The partition table has been altered!
Calling ioctl() to re-read partition table.
Syncing disks.
```
2. Die Partition wurde mit einem 33-Sektor-Offset anstelle der Standardeinstellung 32 erstellt. Wiederholen Sie den in beschriebenen Vorgang ["Ausgerichtet"](#page-6-0). Das Histogramm wird wie folgt angezeigt:

FAS8040SAP-02\*> stats stop StatisticsID: Ind0xffffff0468242e78 lun:ed95d953-1560-4f74-9006-85b352f58fcd:instance\_uuid:ed95d953-1560- 4f74-9006-85b352f58fcd lun:ed95d953-1560-4f74-9006-85b352f58fcd:read\_align\_histo.0:0% lun:ed95d953-1560-4f74-9006-85b352f58fcd:read\_align\_histo.1:136% lun:ed95d953-1560-4f74-9006-85b352f58fcd:read\_align\_histo.2:4% lun:ed95d953-1560-4f74-9006-85b352f58fcd:read\_align\_histo.3:0% lun:ed95d953-1560-4f74-9006-85b352f58fcd:read\_align\_histo.4:0% lun:ed95d953-1560-4f74-9006-85b352f58fcd:read\_align\_histo.5:0% lun:ed95d953-1560-4f74-9006-85b352f58fcd:read\_align\_histo.6:0% lun:ed95d953-1560-4f74-9006-85b352f58fcd:read\_align\_histo.7:0% lun:ed95d953-1560-4f74-9006-85b352f58fcd:read\_partial\_blocks:31%

Die Fehlausrichtung ist klar. Die I/O fällt meist in das\* \*. 1 Bucket, der dem erwarteten Offset entspricht. Bei der Erstellung der Partition wurde sie 512 Byte weiter in das Gerät verschoben als der optimierte Standardwert, was bedeutet, dass das Histogramm durch 512 Byte versetzt wird.

Darüber hinaus der read partial blocks Die Statistik ist ein Wert ungleich Null, was bedeutet, dass I/O-Vorgänge ausgeführt wurden, die keinen gesamten 4-KB-Block aufgefüllt haben.

#### **Wiederherstellungsprotokollierung**

Die hier erläuterten Verfahren gelten für Datendateien. Oracle Redo- und Archivprotokolle weisen unterschiedliche I/O-Muster auf. Beispielsweise ist die Wiederherstellungsprotokollierung ein kreisförmiges Überschreiben einer einzelnen Datei. Wenn die standardmäßige 512-Byte-Blockgröße verwendet wird, sehen die Schreibstatistiken in etwa wie folgt aus:

```
FAS8040SAP-02*> stats stop
StatisticsID: Ind0xffffff0468242e78
lun:ed95d953-1560-4f74-9006-85b352f58fcd:instance_uuid:ed95d953-1560-4f74-
9006-85b352f58fcd
lun:ed95d953-1560-4f74-9006-85b352f58fcd:write_align_histo.0:12%
lun:ed95d953-1560-4f74-9006-85b352f58fcd:write_align_histo.1:8%
lun:ed95d953-1560-4f74-9006-85b352f58fcd:write_align_histo.2:4%
lun:ed95d953-1560-4f74-9006-85b352f58fcd:write_align_histo.3:10%
lun:ed95d953-1560-4f74-9006-85b352f58fcd:write_align_histo.4:13%
lun:ed95d953-1560-4f74-9006-85b352f58fcd:write_align_histo.5:6%
lun:ed95d953-1560-4f74-9006-85b352f58fcd:write_align_histo.6:8%
lun:ed95d953-1560-4f74-9006-85b352f58fcd:write_align_histo.7:10%
lun:ed95d953-1560-4f74-9006-85b352f58fcd:write_partial_blocks:85%
```
Die I/O-Vorgänge werden auf alle Histogramm-Buckets verteilt, dies stellt jedoch keine Performance-Sorge dar. Extrem hohe Redo-Protokollierungsraten können jedoch von der Verwendung einer 4-KB-Blockgröße profitieren. In diesem Fall ist es wünschenswert, dass die LUNs für die Wiederherstellungsprotokollierung ordnungsgemäß ausgerichtet sind. Dies ist jedoch für eine gute Performance nicht so wichtig wie die

Datendateiausrichtung.

#### **Copyright-Informationen**

Copyright © 2024 NetApp. Alle Rechte vorbehalten. Gedruckt in den USA. Dieses urheberrechtlich geschützte Dokument darf ohne die vorherige schriftliche Genehmigung des Urheberrechtsinhabers in keiner Form und durch keine Mittel – weder grafische noch elektronische oder mechanische, einschließlich Fotokopieren, Aufnehmen oder Speichern in einem elektronischen Abrufsystem – auch nicht in Teilen, vervielfältigt werden.

Software, die von urheberrechtlich geschütztem NetApp Material abgeleitet wird, unterliegt der folgenden Lizenz und dem folgenden Haftungsausschluss:

DIE VORLIEGENDE SOFTWARE WIRD IN DER VORLIEGENDEN FORM VON NETAPP ZUR VERFÜGUNG GESTELLT, D. H. OHNE JEGLICHE EXPLIZITE ODER IMPLIZITE GEWÄHRLEISTUNG, EINSCHLIESSLICH, JEDOCH NICHT BESCHRÄNKT AUF DIE STILLSCHWEIGENDE GEWÄHRLEISTUNG DER MARKTGÄNGIGKEIT UND EIGNUNG FÜR EINEN BESTIMMTEN ZWECK, DIE HIERMIT AUSGESCHLOSSEN WERDEN. NETAPP ÜBERNIMMT KEINERLEI HAFTUNG FÜR DIREKTE, INDIREKTE, ZUFÄLLIGE, BESONDERE, BEISPIELHAFTE SCHÄDEN ODER FOLGESCHÄDEN (EINSCHLIESSLICH, JEDOCH NICHT BESCHRÄNKT AUF DIE BESCHAFFUNG VON ERSATZWAREN ODER -DIENSTLEISTUNGEN, NUTZUNGS-, DATEN- ODER GEWINNVERLUSTE ODER UNTERBRECHUNG DES GESCHÄFTSBETRIEBS), UNABHÄNGIG DAVON, WIE SIE VERURSACHT WURDEN UND AUF WELCHER HAFTUNGSTHEORIE SIE BERUHEN, OB AUS VERTRAGLICH FESTGELEGTER HAFTUNG, VERSCHULDENSUNABHÄNGIGER HAFTUNG ODER DELIKTSHAFTUNG (EINSCHLIESSLICH FAHRLÄSSIGKEIT ODER AUF ANDEREM WEGE), DIE IN IRGENDEINER WEISE AUS DER NUTZUNG DIESER SOFTWARE RESULTIEREN, SELBST WENN AUF DIE MÖGLICHKEIT DERARTIGER SCHÄDEN HINGEWIESEN WURDE.

NetApp behält sich das Recht vor, die hierin beschriebenen Produkte jederzeit und ohne Vorankündigung zu ändern. NetApp übernimmt keine Verantwortung oder Haftung, die sich aus der Verwendung der hier beschriebenen Produkte ergibt, es sei denn, NetApp hat dem ausdrücklich in schriftlicher Form zugestimmt. Die Verwendung oder der Erwerb dieses Produkts stellt keine Lizenzierung im Rahmen eines Patentrechts, Markenrechts oder eines anderen Rechts an geistigem Eigentum von NetApp dar.

Das in diesem Dokument beschriebene Produkt kann durch ein oder mehrere US-amerikanische Patente, ausländische Patente oder anhängige Patentanmeldungen geschützt sein.

ERLÄUTERUNG ZU "RESTRICTED RIGHTS": Nutzung, Vervielfältigung oder Offenlegung durch die US-Regierung unterliegt den Einschränkungen gemäß Unterabschnitt (b)(3) der Klausel "Rights in Technical Data – Noncommercial Items" in DFARS 252.227-7013 (Februar 2014) und FAR 52.227-19 (Dezember 2007).

Die hierin enthaltenen Daten beziehen sich auf ein kommerzielles Produkt und/oder einen kommerziellen Service (wie in FAR 2.101 definiert) und sind Eigentum von NetApp, Inc. Alle technischen Daten und die Computersoftware von NetApp, die unter diesem Vertrag bereitgestellt werden, sind gewerblicher Natur und wurden ausschließlich unter Verwendung privater Mittel entwickelt. Die US-Regierung besitzt eine nicht ausschließliche, nicht übertragbare, nicht unterlizenzierbare, weltweite, limitierte unwiderrufliche Lizenz zur Nutzung der Daten nur in Verbindung mit und zur Unterstützung des Vertrags der US-Regierung, unter dem die Daten bereitgestellt wurden. Sofern in den vorliegenden Bedingungen nicht anders angegeben, dürfen die Daten ohne vorherige schriftliche Genehmigung von NetApp, Inc. nicht verwendet, offengelegt, vervielfältigt, geändert, aufgeführt oder angezeigt werden. Die Lizenzrechte der US-Regierung für das US-Verteidigungsministerium sind auf die in DFARS-Klausel 252.227-7015(b) (Februar 2014) genannten Rechte beschränkt.

#### **Markeninformationen**

NETAPP, das NETAPP Logo und die unter [http://www.netapp.com/TM](http://www.netapp.com/TM\) aufgeführten Marken sind Marken von NetApp, Inc. Andere Firmen und Produktnamen können Marken der jeweiligen Eigentümer sein.